## **Dynamische Gruppen Raum mit Trennwand**

Die Beleuchtungssteuerung eine Raumes mit Trennwand ist ein gutes Beispiel dafür, was LCN für eine Funktionalität liefert – und dem Bauherren dabei sogar noch mehr Funktionalität bietet.

## **Dynamische Gruppen**

Die Beziehung der Module untereinander ändert sich: Ein Taster steuert nach dem Öffnen einer Faltwand mehr Module als vorher. Dafür gab es *vor* LCN keine vernünftige Lösung. Die Umsetzung ist relativ einfach: Zusätzlich zu den fest parametrierten (statischen) Gruppen, die bei allen Bussystemen Stand der Technik sind, bietet LCN noch veränderbare Gruppen - sie werden als "dynamische Gruppen" bezeichnet - an, die im RAM des Prozessors abgelegt sind. Per Kommando können Module in Gruppen eingefügt und wieder herausgenommen werden.

Der Vorteil für den Installateur: Er kann die Zieladressen aller seiner Taster eines Teilraumes auf feste Gruppen parametrieren. Er muss sich in diesem Moment noch keine Gedanken über die Abhängigkeiten (Falt-/Trennwand offen) machen.

Erst in einem zweiten Schritt hinterlegt er bei den Meldeschaltern in den Trennwänden die Zuordnungen. Und die gelten dann auch für andere Aufgaben, wie Beschattung, Temperaturregelung, usw..

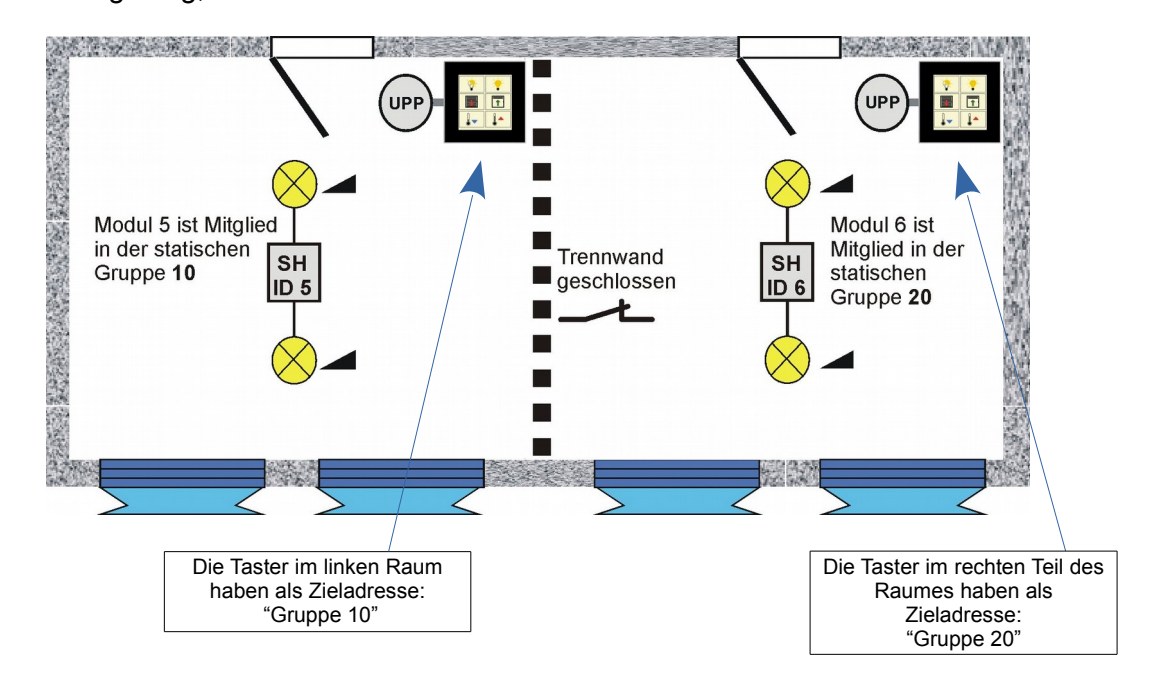

Der Binärkontakt der Trennwand ist an einem Binärsensor, z.B. LCN-BT4H Eingang 1, angeschlossen.

Programmierung des Binärkontakts: Taste B1 -> Segment 0, Gruppe 10 Kurz: unprogrammiert Lang: löschen der dynamischen Gruppe 20 Los: hinzufügen der dynamischen Gruppe 20 Taste B1 (2) -> Segment 0, Gruppe 20 Kurz: unprogrammiert Lang: löschen der dynamischen Gruppe 10 Los: hinzufügen der dynamischen Gruppe 10

Stand 01.2004-08.2017 BK Seite 1 von 2

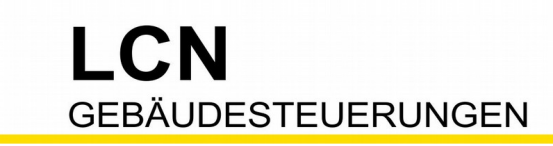

Technische Dokumentation

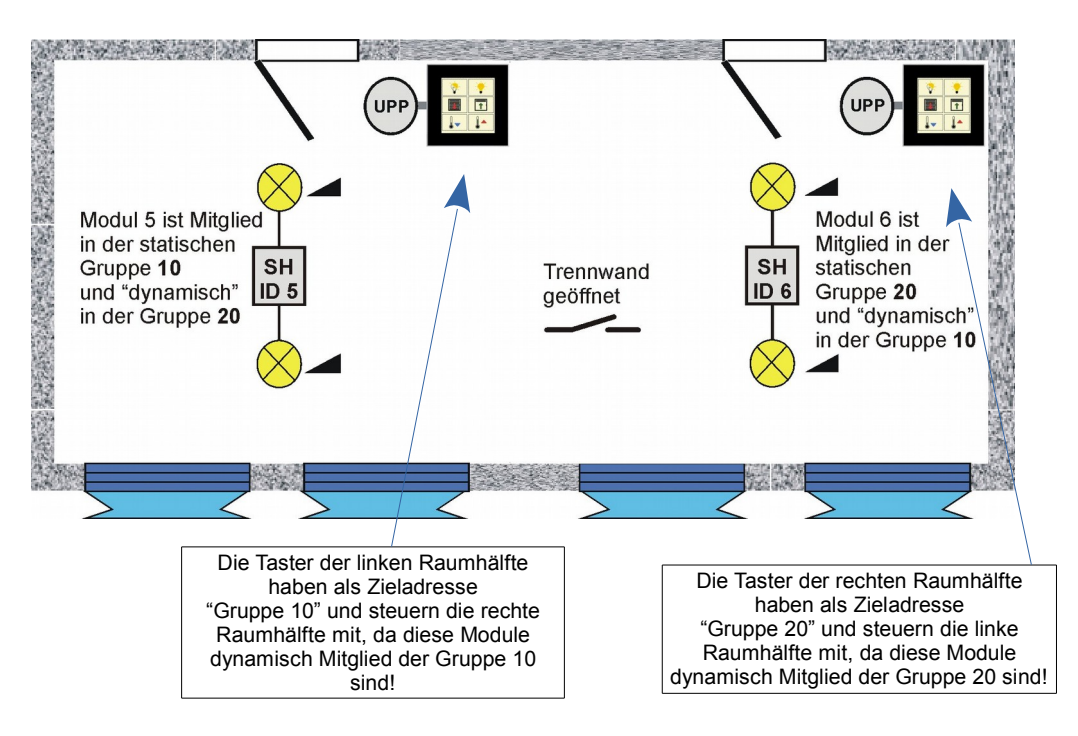

## **Programmierung der Taster**

Bei diesem Beispiel ist es möglich, dass die Beleuchtung der einen Raumhälfte bereits EINgeschaltet ist und man die andere Raumhälfte, nach dem Öffnen der Trennwand, dazuschalten möchte. Würde die Beleuchtung mit dem EIN-/AUS-Befehl (Ausg.1 UM) geschaltet werden, würde die schon EINgeschaltete Beleuchtung AUSschalten und die AUSgeschaltete EINschalten.

Um diese Problematik zu vermeiden, wird die Beleuchtung nur mit definerten Kommandos (Ausg.1 EIN oder Ausg.1 AUS) geschaltet.

Beispielprogrammierung für die linke Raumhälfte:

## Tabelle A:

Taste A1 -> Segment 0, Modul 5 Kurz: Relais: U--- ---- Lang: nicht programmiert Los: nicht programmiert

 Tabelle C: Taste C1 -> Segment 0, Gruppe 10 (Statuskom. Rel. 1) Kurz: nicht programmiert Lang: Ausg1:=100%, Ausg2:=100% Los: aus / halt

*Der Befehl schaltet das "virtuelle" Relais 1 "UM"!*

*Das Statuskommando von Relais 1 macht aus dem undefinierten Befehl "UM" einen definerten Befehl zum EIN- und AUSschalten!*

Diese Dokumentation dient Ihrer Information und wird von uns kostenlos zur Verfügung gestellt. © ISSENDORFF KG Programmiervorschläge sind unverbindliche Muster, die wir nach besten Wissen erstellen. Sie beziehen sich auf zum Zeitpunkt der Erstellung machbare Lösungen. Dem Errichter obliegt allein die Verantwortung für Sicherheit und Funktion. Erwähnte Produkte oder Produkteigenschaften<br>stellen nicht automatisch eine Lieferverpflichtung dar. Irrtümer und Änderungen vor der eingetragenen Markeninhaber verwendet. LCN ist ein eingetragener Warenname der ISSENDORFF KG, D-31157 Sarstedt.

Stand 01.2004-08.2017 BK Seite 2 von 2

M ISSENDORFF KG Magdeburger Str.3 30880 Rethen Tel: 05066 99 80 www.LCN.eu